# LARAVEL API

ี คู่มือการใช้งาน Laravel เพื่อทำ Api ในรูปแบบต่างๆ

#### แนะนำตัว

**นายศรัณย์ สุทธิภู่ (ตม ้ ั)**

ท างานที่ เนชั่นมัลติมีเดียกรุ๊ป ต าแหน่ง Backend Developer เบอร์ติดต่อ 090-913-1190

ประสบการณ์ทำงาน

- เขียน api ให้แอฟพลิเคชั่น 3 ปี
- พัฒนาระบบออกใบรับรองให้กับกรมวิชาการเกษตร
- □ ทำเว็บสำหรับสอบเทสผู้สมัครงานครู
- ท าระบบรับลงทะเบียนให้กับโรงเรียนสมุทรปราการ

# ี่ การทำงานของภาษาต่าง ๆ

์ คู่มือการใช้งาน Laravel เพื่อทำ Api ในรูปแบบต่างๆ

#### การทำงานของ web browser

เมื่อผู้ใช้กรอก URL (Uniform Resource Locator) หรือ Web Address เช่น Facebook.com, Youtube.com หรือ Twitter.com ลงไป มันจะรับข้อมูลของเว็บไซต์นั้นๆ ที่เขียนขึ้ นด้วยภาษา HTML (HyperText Markup Language) และส่งผ่านมาจาก Hypertext Transfer Protocol มา ้ ประมวลผลโค้ดต่าง ๆ จากนั้นทำการแสดงผลข้อมูลในเว็บไซต์นั้น ๆ ขึ้นบนอุปกรณ์ของผู้ใช้

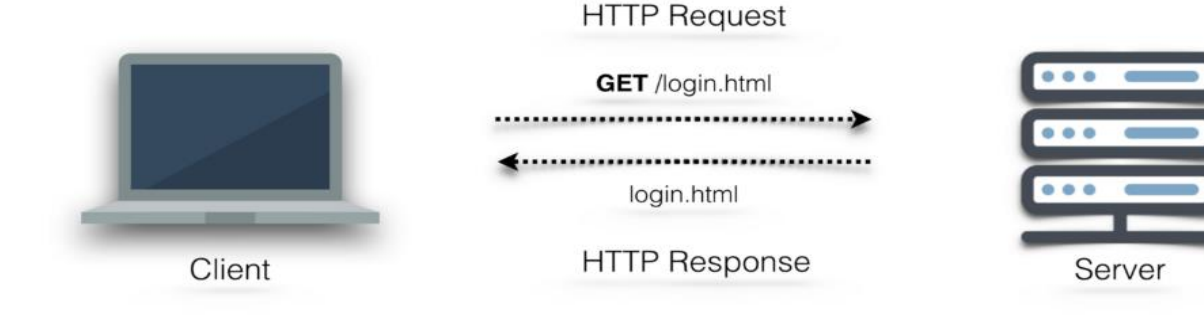

#### $PHP$  คืออะไร

PHP – Personal Home Page Tool (อ่านว่า พีเอชพี) และ PHP คืออะไร จริงๆแล้วเป็น computer language ในรูปแบบ Server-side scripting ใช้ในการสร้าง web page เป็น open source โดยแสดงใน รูปแบบ HTML มีวัตถุประสงค์เพื่อใช้ในการ พัฒนา web site และ web page ความสามารถของ PHP นั้น สามารถที่จะ ท างานเกี่ยวกับ Dynamic Web ได้ทุกรูปแบบ เหมือนกับ CGI หรือ ASP ไม่ว่าจะเป็ นการดูแลจัดการระบบฐานข้อมูล ระบบรักษาความปลอดภัยของเว็บเพจ การรับ – ส่ง Cookies เป็นต้น

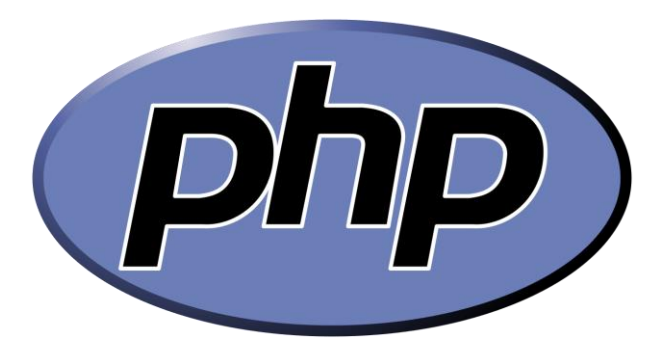

# MySQL คืออะไร

**MySQL** เป็ นระบบจัดการฐานข้อมูลเชิงสัมพันธ์โอเพนซอร์สบนพื้ นฐานของ SQL ซึ่ง **MySQL** ได้รับการออกแบบและ ปรับให้เหมาะสมสำหรับเว็บแอปพลิเคชันและสามารถทำงานบนแพลตฟอร์มใดก็ได้ **MySQL** ทำงานเป็นดาต้าเบสเซิร์ฟเวอร์ ้ และอนุญาตให้ผู้ใช้หลายคนจัดการและสร้างฐานข้อมูลจำนวนมาก มันเป็นองค์ประกอบสำคัญใน

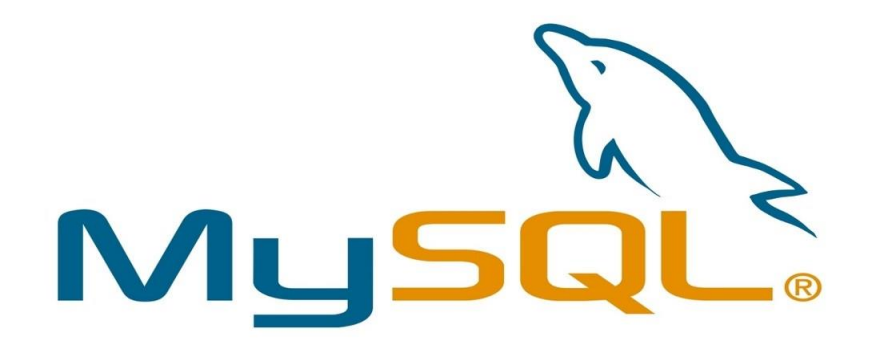

### HTML คืออะไร

ภาษาหลักที่ใช้ในการเขียนเว็บเพจ โดยใช้ Tag ในการกำหนดการแสดงผล HTML ย่อมาจากคำว่า Hypertext Markup Language โดย Hypertext หมายถึงข้อความที่เชื่อมต่อกันผ่านลิงค์(Hyperlink) Markup languageหมายถึงภาษาที่ใช้ Tag ในการกำหนดการแสดงผลสิ่งต่างๆที่แสดงอยู่บนเว็บเพจ ดังนั้น HTML จึงหมายถึง ภาษาที่ใช้ Tag ในการกำหนดการแสดงผลเว็บเพจที่ต่างก็เชื่อมถึงกันใน Hyperspace ผ่าน Hyperlink นั่นเองปัจจุบัน มีการพัฒนาและกำหนดมาตรฐานโดยองค์กร World Wide Web Consortium (W3C)

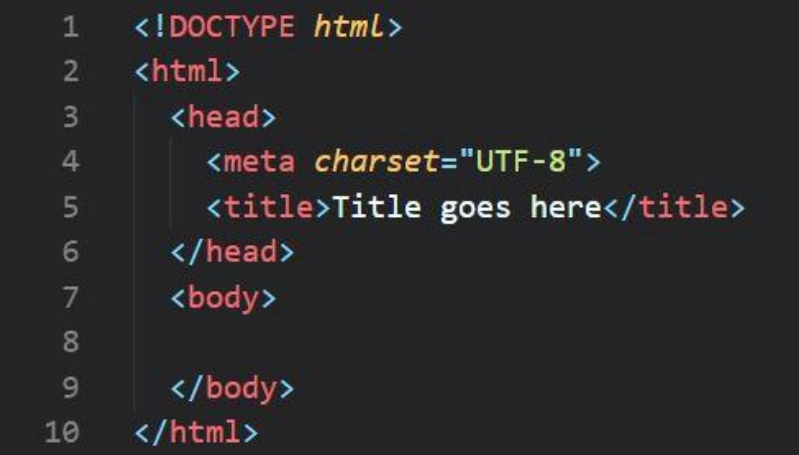

## CSS คืออะไร

ภาษา **CSS** หรือที่ชื่อเต็มๆ **คือ** "Cascading Style Sheets" มันเป็ นภาษาที่ใช้พัฒนาลักษณะรูปแบบ ใส่พื้ นหลัง หรือเพิ่มกรอบ ข้อความ ของหน้าเว็บ เพื่อเพิ่มความสวยงามให้หน้าเว็บของ เรา **CSS** สามารถก าหนดรูปแบบพร้อมกันทีเดียวได้ ท าให้เวลาแก้ไข ไม่ต้องคอยแก้ทีละส่วน

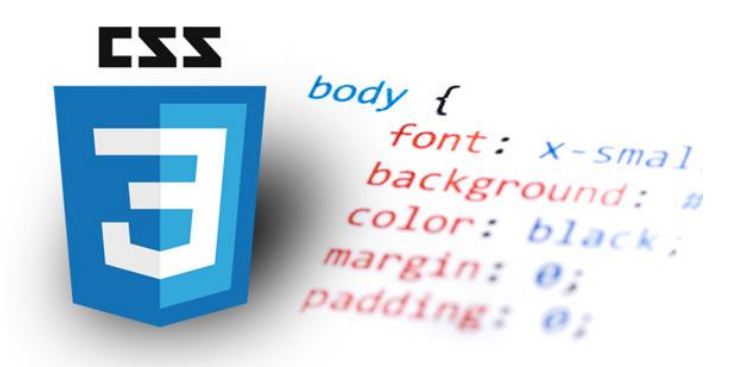

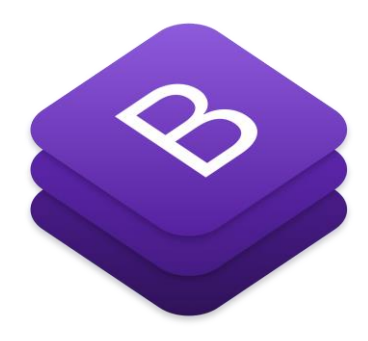

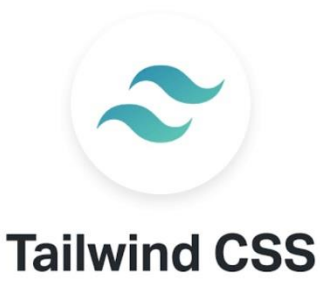

# JAVASCRIPT คืออะไร

ภาษา **JavaScript** หรือย่อ JS เป็นภาษาเขียนโปรแกรมที่ถูกพัฒนาและปฏิบัติตามข้อกำหนดมาตรฐานของ ECMAScript; ภาษา **JavaScript** นั้นเป็ นภาษาระดับสูง ถือว่าเป็ นเทคโนโลยีหลักของการพัฒนาเว็บไซต์ (World Wide Web) มันทำให้หน้าเว็บสามารถตอบโต้กับผู้ใช้ได้โดยที่ไม่จำเป็นต้องรีเฟรชหน้าใหม่ (Dynamic website) เว็บไซต์จำนวนมากใช้ภาษา JavaScript สำหรับควบคุมการทำงานที่ผั่ง Client-side นั่นทำให้เว็บเบราว์เซอร์ต่างๆ มี JavaScript engine ที่ใช้สำหรับประมวลผลสคริปของภาษา JavaScript ที่รันบนเว็บเบราว์เซอร์

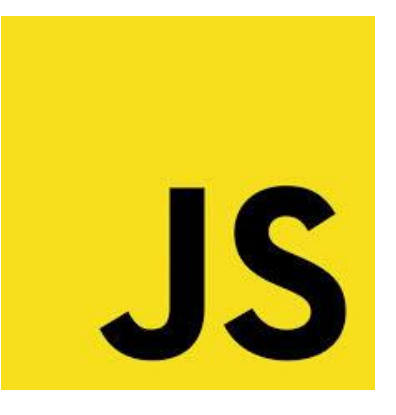

# FRAMEWORK คืออะไร

อาจหมายถึง ชุดคำสั่ง เครื่องมือ หรือโครงสร้างอย่างใดอย่างหนึ่ง ที่สร้างขึ้นมาเพื่ออำนวยความสะดวกแก่ผู้ใช้งาน ซึ่ง Framework มีหลายประเภท หลายแบบ และจะมีวิธีการใช้ที่คล้ายๆกัน

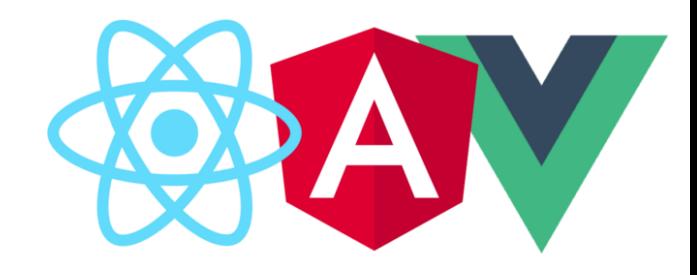

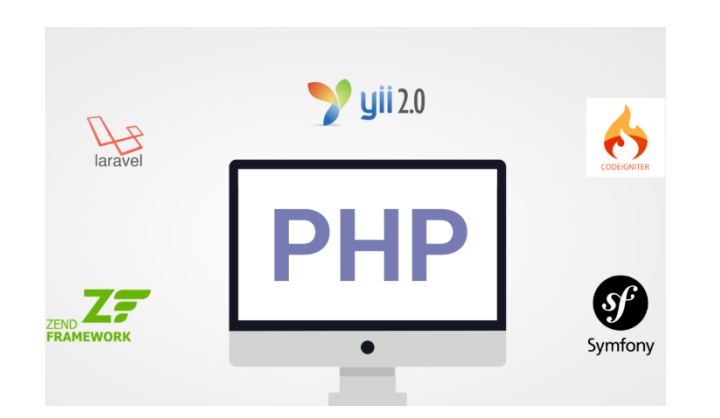

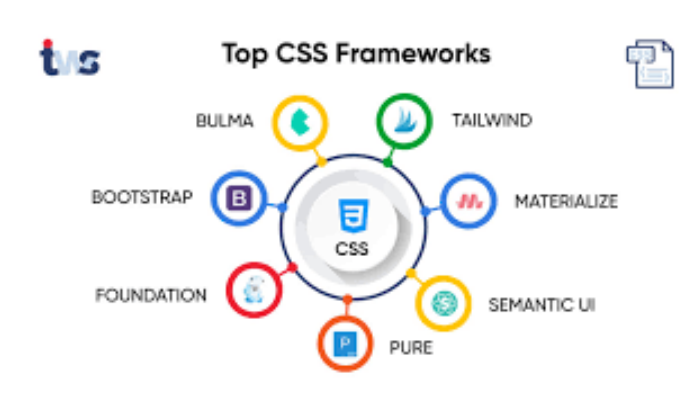

### XAMLL คืออะไร

 $X$ ampp คือโปรแกรมสำหรับจำลองเครื่องคอมพิวเตอร์ส่วนบุคคลของเราให้ทำงานในลักษณะของ Webserver ซึ่งเครื่อง คอมพิวเตอร์ของเราจะเป็ นทั้งเครื่องแม่ และเครื่องลูกในเครื่องเดียวกัน โดยไม่ต้องเชื่อมต่อกับ Internet ก็สามารถทดสอบกับ เว็บไซต์ที่เราสร้างขึ้ นมาได้ทุกที่ทุกเวลา อีกทั้งยังประหยัดเวลาและไม่มีค่าใช้จ่ายใดๆ ทั้งสิ้ น ซึ่งในปัจจุบันนี้ ได้รับความนิยมจาก ผู้ใช้ CMS ในการสร้างเว็บไซต์

XAMPP ประภอบด้วย Apache, PHP, MySQL, PHP MyAdmin, Perl ซึ่งเป็นโปรแกรมพื้นฐานที่รองรับการ ทำงาน CMS เป็นชุดโปรแกรม สำหรับออกแบบเว็บไซต์ที่ได้รับความนิยมในปัจจุบัน ไฟล์สำหรับติดตั้ง XAMPP นั้นอาจมี ขนาดใหญ่สักหน่อย เนื่องจาก มีชุดควบคุมการทำงานที่ช่วยให้การปรับแต่งส่วนต่าง ๆ ง่ายขึ้น XAMPP นั้นรองรับ ระบบปฏิบัติการหลายตัว เช่น Windows, Linux, MacOS

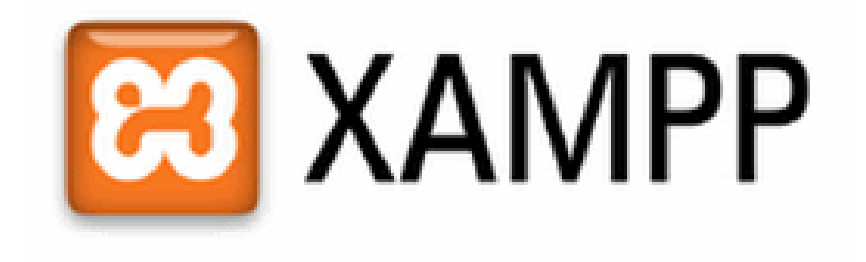

# ทบทวนการเขียน PHP เบื้ องต้น

คู่มือการใช้งาน Laravel เพื่อทำ Api ในรูปแบบต่างๆ

#### การประกาศตัวแปร

ตัวแปรเป็นสัญลักษณ์แทนสิ่งใดสิ่งหนึ่งที่เราต้องการ เพื่อนำไปใช้ประมวลผล เช่น \$ $\mathtt{a}{=}1$ ; โดยเราสามารถกำหนดตัวแปรไว้ ล่วงหน้าแล้วเรียกใช้งานได้ตลอดหน้า PHP นั้น

#### **กฎการต้งัช ื่อตวัแปร**

- ุ ⊓ ขึ้นต้นด้วย \$
- ตามด้วย A-Z หรือ a-z หรือ 0-9 หรือ \_ เช่น \$myvar; \$my\_var; \$myVar;
- □ Case Sensitive ตัวพิมพ์ใหญ่/เล็กถือเป็นคนละตัว เช่น \$myvar; \$Myvar; \$MyVar; \$myVar;
- $\Box$  ไม่ตั้งชื่อซ้ำคำสงวน เช่น  $\epsilon_P$ OST;  $\epsilon_S$ SESSION;  $\epsilon_S$ GET;

#### ชนิดตัวแปร

- $\Box$  Boolean -> True, False
- $Integer ->$  เลขจำนวนเต็ม
- $F$ loat - $>$  เลขจำนวนจริง
- String -> ตัวอักษรที่นำไปคำนวณทางคณิตศาสตร์ไม่ได้
- Array -> ตัวแปรชุด
- Object -> เก็บคุณสมบัติของ Object
- Resource -> สำหรับอ้างอิงถึงแหล่งภายนอก เช่น การเปิดไฟล์ข้อมูล การเชื่อมต่อฐานข้อมูล
- □ Null -> ตัวแปรที่ไม่มีค่าอะไรเลยเรียกว่ามีค่าเป็น Null เช่น เมื่อประกาศตัวแปรแล้วแต่ยังไม่ได้กำหนดค่าใดๆให้ตัว ีแปร กำหนดค่าให้ตัวแปรมีค่าเป็น Null  $$MySalary = NULL;$

\$MyName = 'Manop Kongoon';  $$RoomNo = '405':$  $$maximum score = 100;$  $$ is a student = true;$ \$TotalScore=10+30;  $$Score1=10;$  $$Score2=30;$ \$TotalScore=\$Score1+\$Score2;

//String Variable //String Variable //Integer Variable //Boolean Variable

# ค าสั่งเงื่อนไข if, if else

ในการเขียนโปรแกรม อาจจะมีเงือนไขหรือข้อกำหนดบางอย่างที่คุณต้องการให้โปรแกรมทำงานแตกต่างกันไป การตัดสินใจจึง เป็นเรื่องธรรมดาที่เกิดขึ้นทั้งในการเขียนโปรแกรมและในชีวิตประจำวัน เงื่อนไขการตัดสินใจคือ  $\gt, <, \gt=, \gets=, ==, !=$ 

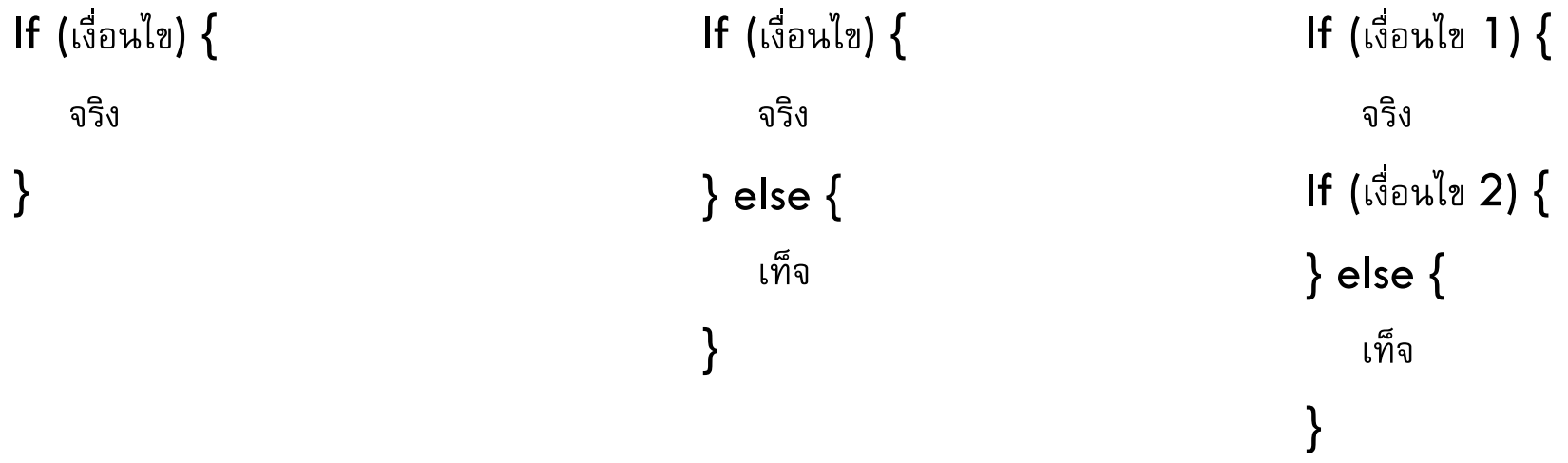

# คำสั่งวนซ้ำ for loop

ี คำสั่ง For loop คือคำสั่งวนซ้ำที่มีการทำงานในจำนวนรอบที่แน่นอน ซึ่งสามารถกำหนดค่าเริ่มต้น เงื่อนไข และการ ี เปลี่ยนแปลงไว้ที่เดียวกันในตอนต้นของ **Loop** ทำให้การเขียนโปรแกรมสั้นและกระทัดรัดขึ้น นี่เป็นรูปแบบของการใช้ งานคำสั่ง For loop ในภาษา PHP

$$
\begin{aligned}\n\text{for } (\$\mathbf{i} = 1; \$\mathbf{i} <= 10; \$\mathbf{i}++) \ \{ \\
\text{echo } "\mathbf{i}, "; \\
\} \\
\text{echo } "\mathbf{n}";\n\end{aligned}
$$

1, 2, 3, 4, 5, 6, 7, 8, 9, 10,

for  $(\frac{1}{2}i = 0; \frac{1}{2}i \le 50; \frac{1}{2}i \ne 5)$  { echo " $\sin$ , ": echo " $\ln$ ";

ผลลัพธ์ ผลลัพธ์

0, 5, 10, 15, 20, 25, 30, 35, 40, 45, 50,

# คำสั่งวนซ้ำ foreach loop

คำสั่ง Foreach loop ถูกออกแบบมาให้ใช้งานกับอาเรย์ มันใช้สำหรับวนอ่านค่าในอาเรย์โดยจะเริ่มจากสมาชิกตัวแรกจนถึง สมาชิกตัวสุดท้าย มาดูตัวอย่างการใช้งาน Foreach ในภาษา PHP

```
// foreach with normal array
$numbers = [10, 20, 30, 40, 50];foreach ($numbers as $el) {
   echo "$el\n";
```
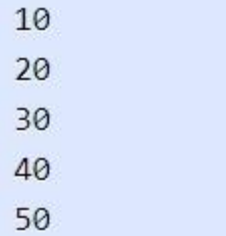

```
// foreach with key value array
$country["us"] = "United State";% country['de"] = "German";$country['uk'] = "Ukraise";$country['sk"] = "Slovakia";foreach ($country as $key => $value) {
   echo "$key = $value\n";
```
- $us = United State$  $de = German$  $uk = Ukraise$
- $sk = Slovakia$

#### การสร้าง Function

ึ การสร้างฟังก์ชันเป็นการรวบรวมกลุ่มคำสั่งของโปรแกรมในการทำงานที่เฉพาะเจาะจง การสร้างฟังก์ชันจะทำให้คุณสามารถ เรียกใช้โค้ดเดิม (reuse) โดยที่ไม่ต้องเขียนขึ้ นใหม่ มาดูตัวอย่างการสร้างฟังก์ชันในภาษา PHP

```
function welcome() {
    echo "Welcome to marcuscode.\n";
function hello($name) {
    echo "Hello $name!\n";
```

```
function get_site_name() {
     return "marcuscode";
function factorial(\sin) {
     $fac = 1;for (\frac{1}{2}i = 1; \frac{1}{2}i \leq \frac{1}{2}n; \frac{1}{2}i \leftrightarrow) {
           $fac *= $i;return $fac;
```
# ค่าคงที่

้ค่าคงที่ (Constants) คือค่าของ Literal ใดๆ ที่ถูกกำหนดให้กับตัวแปรค่าคงที่ ค่าคงที่จะไม่สามารถเปลี่ยนแปลงได้ภายใน โปรแกรมและเป็นได้เพียงค่าเดียวตั้งแต่โปรแกรมเริ่มจนสิ้นสุดการทำงาน ในภาษา PHP คุณสามารถประกาศค่าคงที่ได้สอง แบบโดยการใช้ฟังก์ชัน define() และคำสั่ง Const

```
define('NAME', 'MARCUSCODE');
define('YEAR', 2016);
define('blue', '#0000ff', true);
```

```
const PI = 3.14;
const UNIT = "Inch";
```
# ฐานข้อมูล MYSQL เบื้ องต้น

คู่มือการใช้งาน Laravel เพื่อทำ Api ในรูปแบบต่างๆ

# ค าสั่ง SQL Command

[Structured Query Language](https://saixiii.com/sql-statement/) หรือ SQL คือคำสั่งบริหารจัดการฐานข้อมูล ([Database](https://saixiii.com/what-is-database/)) โดยเฉพาะ Relational Database Management System (RDBMS) เช่น [Oracle](https://saixiii.com/what-is-oracle/), [MySQL,](https://saixiii.com/what-is-mysql/) Microsoft SQL Server, PostgreSQL, IBM DB2, Microsoft Access ซึ่งเราสามารถใช้ SQL command ในการสั่งการ หรือ จัดการข้อมูลภายในฐานข้อมูลเหล่านี้ ได้

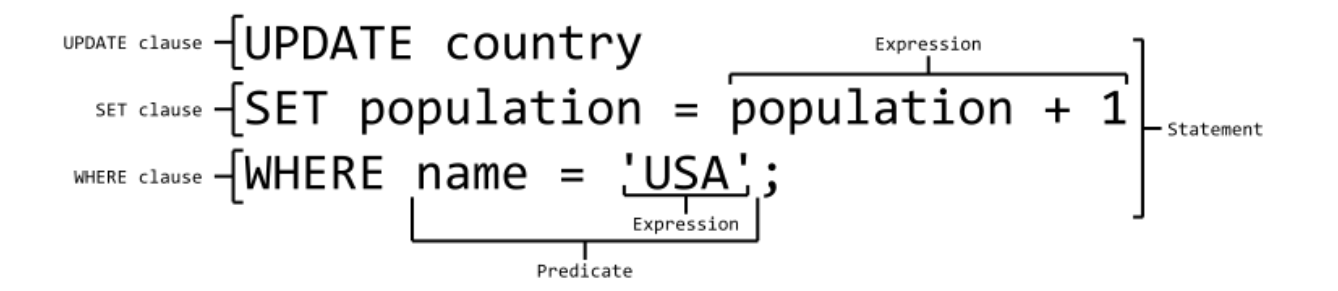

# DATA Types

 $SQL$  data types เป็นการกำหนดชนิดของข้อมูลในตารางว่าเป็นข้อมูลแบบใด เช่น ข้อมูลตัวเลข, ตัวอักษร, วันเวลา หรือ ี แบบไม่มีโครงสร้าง ซึ่งสิ่งเหล่านี้จำเป็นตั้งแต่เราเริ่มสร้าง database table เพื่อให้ข้อมูลที่เราจะใส่ลงสู่ table มีความถูก ต้องตามที่วางเอาไว้ อีกทั้งยังช่วยให้ฐานข้อมูลหรือ database ของเราทำงานได้ง่ายขึ้นในการจัดเก็บ และการทำดรรชนี (index) ได้เหมาะสมกับข้อมูลที่เราจะใช้งาน โดย data types บน database มีด้วยกันหลายชนิด ขึ้ นอยู่กับชนิดของ ฐานข้อมูล หรือ database ที่เราใช้งาน

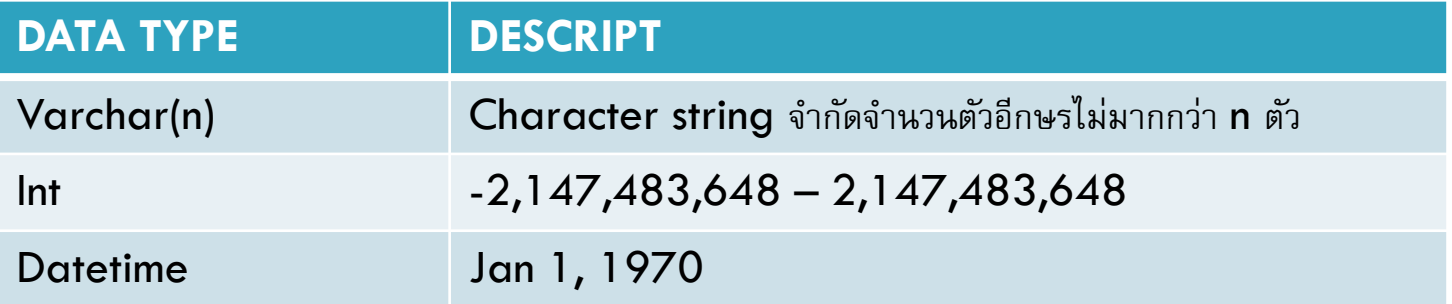

# **Operator**

SQL Operator คือกระบวนการทำงานเพื่อเลือกข้อมูลด้วยเงือนไขหรือวิธีการที่ต้องการ โดยระบบฐานข้อมูล หรือ <mark>[Database](https://saixiii.com/what-is-database/)</mark> จะมีการจอง key word บางคำ หรือ ตัวอักษรไว้สำหรับให้ [SQL statement](https://saixiii.com/sql-statement/) ใช้ระบุเงือนไข (Where clause) เพื่อเป็นการสั่งระบบให้ทำตามเงือนไขที่วางไว้ เช่น การเปรียบเทียบ การคำนวณทางคณิตศาสตร์ การ ทำกระบวนการเหล่านี้มักจะใช้ระบุเงือนไขภายใต้ SQL statement และ สามารถกำหนกได้หลายเงือนไขภายใน statement นั้นๆ

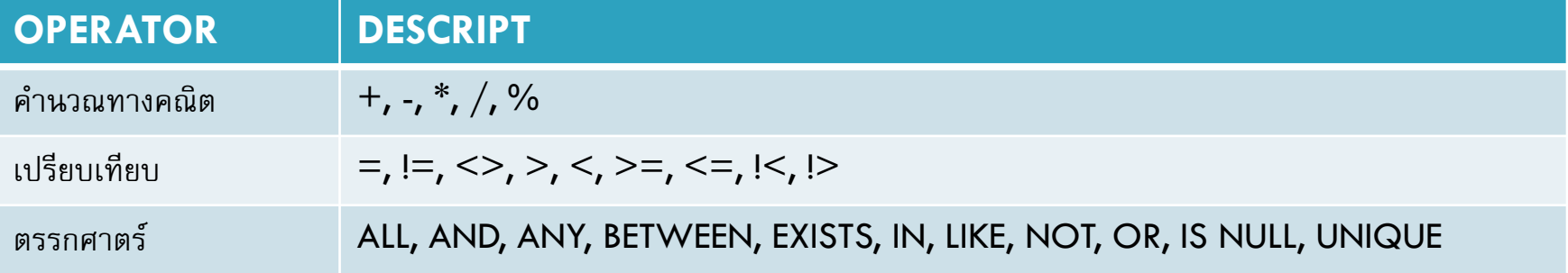

#### Expression

SQL Expression คือ การรวมเอาค่าตัวแปรหรือข้อมูลตั้งแต่ 1 ตัวขึ้ นไป รวมถึง [SQL Operator,](https://saixiii.com/database-sql-operator/) SQL function ี ที่สามารถกำหนดค่าของข้อมูลได้ โดย SQL Expression คือ การเปรียบเสมือนสูตร หรือ ประโยค ในภาษาเขียน ซึ่งใช้ใน การดึงข้อมูล (**query)** ทำให้เราสามารถเลือกข้อมูลที่เราต้องการจากฐานข้อมูล หรือ [database](https://saixiii.com/what-is-database/)

SELECT column1, column2, column FROM table name WHERE [expression]

SELECT column1, column2, column FROM table name WHERE [expression] AND [expression]

#### Insert Query

SQL Insert into statement ข้อมูลที่ต้องระบุคือ table name, column name, value

INSERT INTO TABLE\_NAME(column1, column2, columN) VALUES(value1, value2, value3, …valueN)

#### Select Query

SQL Select statement จำเป็นต้องใช้ข้อมูล column name และ table name ในการระบุชุดของข้อมูลที่จะแสดง

SELECT column1, column2, column FROM table name

SELECT \* FROM table\_name

# Update Query

การทำ SQL Update มีลักษณะคล้ายกับ [SQL Select statement](https://saixiii.com/database-sql-select-query/) โดยเราต้องกำหนด table ที่ต้องการ เปลี่ยนแปลงก่อน ตามด้วยค่าของข้อมูลใหม่แต่ละ column ซึ่งถ้ามีหลาย column เราสามารถใช้ comma (,) เป็นตัวขั้น แต่ละ column statement รวมถึงสามารถนำเอา Where condition เพิ่มต่อเข้าไปได้เลย เพื่อให้ข้อมูลที่แสดงถูก กรองให้เหลือเฉพาะข้อมูลที่อยู่ในเงือนไขที่ต้องการ

UPDATE table\_name SET column $1 =$  value1, column $2 =$  value2 WHERE [condition]

### Delete Query

การทำ SQL Delete query statement จะเป็นการลบข้อมูลทั้งบรรทัดภายใต้ table ที่กำหนด เราใช้ Where clause statement เป็นตัวระบุบรรทัดตามเงื่อนไขของผู้ใช้งาน มิเช่นนั้น ถ้าไม่ระบุ where clause ระบบจะถือว่าเป็น การลบข้อมูลทั้งหมดภายใต้ table นั้น

DELETE FROM table name WHERE [condition]

#### GROUP BY

SQL GROUP BY มักจะใช้งานตามหลัง [SQL Select query statement](https://saixiii.com/database-sql-select-query/) ที่อาจจะใช้ SQL Where  $C$ lause ร่วมด้วย และจะใช้นำหน้า  $SQL$  ORDER BY หากต้องการจัดเรียงลำดับข้อมูลหลายการจัดกลุ่มด้วย  $SQL$ GROUP BY

SELECT column1, column2

FROM table\_name

WHERE [condition]

GROUP BY column1, column2

#### ORDER BY

SQL ORDER BY Clause ที่ใช้งานภายใต้ SQL Select query statement เราสามารถใช้ 1 column หรือ หลาย column ในการจัดเรียงข้อมูลก็ได้ และสามารถจัดเรียงจากน้อยไปมาก หรือ มากไปน้อยด้วย option

- ASC (Default) เรียงจาก น้อยไปมาก
- $\Box$  DESC เรียงจาก มากไปน้อย

SELECT column1, column2

FROM table name

WHERE [condition]

ORDER BY column1 DESC

## INNER JOIN

ี คำสั่ง JOIN ที่นิยมและเป็นค่า default คือ INNER JOIN ซึ่งคือการเชื่อมข้อมูลที่มีค่าทั้ง 2 table เหมือนกันในส่วน ของ column ที่กำหนดแต่ละ table หรือ บางครั้งจะเรียกว่า EQUIJOIN สำหรับบางฐานข้อมูล หรือ database หลักการของ INNER JOIN คือ สร้างข้อมูล table ใหม่จากข้อมูลของ 2 table (table 1 และ table 2) โดยจะทำ การเปรียบเทียบข้อมูลแต่ละบรรทัดของ table 1 และ table 2 เพื่อหาข้อมูล column ที่กำหนดทั้ง 2 table ที่ตรงกัน ซึ่งถ้าพบบรรทัดดังกล่าวแล้วก็จะเก็บไว้ในชุดข้อมูลที่จะแสดงผลในรูปแบบ table อันใหม่

SELECT table1.column1, table2.column2 FROM table1

INNER JOIN table2

ON table1.common\_field = table2.common\_field

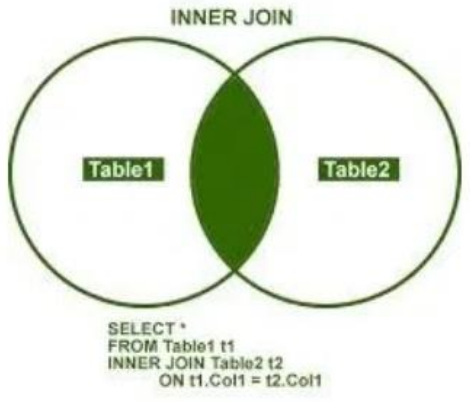

#### LEFT JOIN

โดยปกติจะใช้สร้างความสัมพันธ์ของ column ระหว่าง table ที่เหมือนกัน ซึ่ง SQL LEFT JOIN ก็เช่นกัน แต่จะอาศัย table ด้านซ้าย หรือ table แรก เป็นข้อมูลตั้งต้นหลัก โดยข้อมูลบรรทัดที่ table ซ้ายมี แต่ table ขวา ไม่มี จะถือว่าเป็น ข้อมูลใหม่ได้ด้วย โดยข้อมูลใหม่ที่ว่าจะมีแค่ข้อมูลจาก table ซ้ายเท่านั้นส่วน column ที่เกิดจาก table ขวา จะมีค่าเป็น NULL เพราะไม่มีข้อมูล แต่สำหรับบรรทัดที่มีเฉพาะ table ขวา แต่ไม่มีใน table ซ้าย จะถือว่าไม่เป็นข้อมูลใหม่ เรา สามารถเรียกอีกอย่างว่า "LEFT OUTER JOIN"

SELECT table1.column1, table2.column2 FROM table1

LEFT JOIN table2

ON table1.common\_field = table2.common\_field

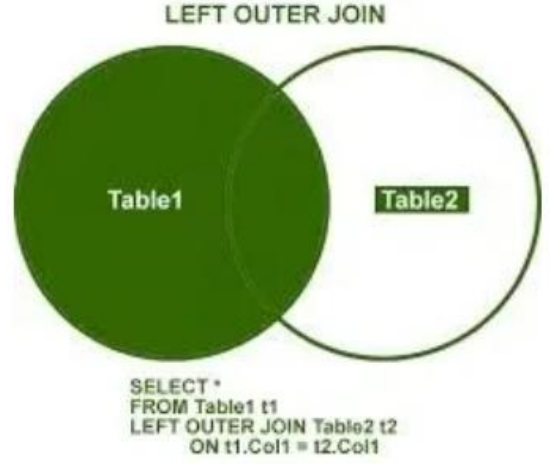

#### การทำ **Index**

- SQL Index คือ เครื่องมือค้นหาข้อมูลใน table ที่ช่วยให้ฐานข้อมูล หรือ database สามารถค้นหาข้อมูลได้ รวดเร็วกว่าปกติ เพราะ **index** จะมีฐานข้อมูลที่จะระบุตำแหน่งของข้อมูลที่ต้องการ เปรียบเหมือนสารบัญที่ระบุเลขหน้า ของหนังสือที่ค้นหา การนำเอา **index** มาใช้งานช่วยให้ <u>[SQL Select](https://saixiii.com/database-sql-select-query/)</u> ที่ดึงข้อมูลด้วย <u>[Where Clause](https://saixiii.com/database-sql-where-clause/)</u> สามารถทำ ้ได้รวดเร็วขึ้น แต่ก็จะทำให้ <mark>[SQL Update](https://saixiii.com/database-sql-update-query/)</mark> และ <u>[SQL Insert](https://saixiii.com/database-sql-insert-query/)</u> ช้าลง เพราะทุกครั้งที่ทำการแก้ไข หรือเพื่อข้อมูล ระบบ จำต้องทำการสร้าง index ให้ใหม่ด้วย
- □ การจะสร้าง index ให้กับ table จะใช้คำสั่ง SQL CREATE INDEX statement ซึ่งเราสามารถตั้งชื่อของ index รวมถึงระบุ table และ column ที่จะใช้ทำ index ได้ โดยสามารถกำหนดได้ว่าจะมีคุณสมบัติ unique ด้วย หรือไม่ (<mark>UNIQUE constraint</mark>) รวมถึงสามารถทำการ index โดยอาศัย column เดียว หรือ หลาย column ก็ ได้

CREATE INDEX index\_name on table\_name(column\_name);

# REST API

ี คู่มือการใช้งาน Laravel เพื่อทำ Api ในรูปแบบต่างๆ

### REST คืออะไร

REST ย่อมาจาก Representational State Transfer เป็นรูปแบบการส่งข้อมูลระหว่าง Server-Client รูปแบบหนึ่งซ<sup>ี</sup>่ งอยู่บนพื้นฐานของ HTTP Protocol เป็นการสร้าง Web Service เพื่อแลกเปลี่ยนข้อมูลกันผ่าน Application วิธีหนึ่ง ซึ่งส่งข้อมูลได้หลายชนิด ไม่ว่าจะเป็น Text, XML, JSON หรือส่งมาเป็นหน้า HTML เลยก็ยังได้ แต่ส่วนใหญ่แล้วจะเลือก ชนิด JSON กันซะมากกว่าด้วยความที่ว่ารองรับได้ทั้งหลาย รูปแบบไม่ว่าจะเป็น Browser หรือ Mobile และยังสามารถใช้ งานร่วมกับ Web Service ประเภทอื่นๆได้อีก เพียงแค่รู้ URL ก็สามารถแลกเปลี่ยนข้อมูลกันได้ รวมถึงยังจัดการง่ายกว่า ด้วยเพียงแค่เรารับข้อมูลมา จากนั้นเราจะเอาข้อมูลไปแสดงผล ยังไงก็ได้ตามใจเลย

#### **REST API Architecture**

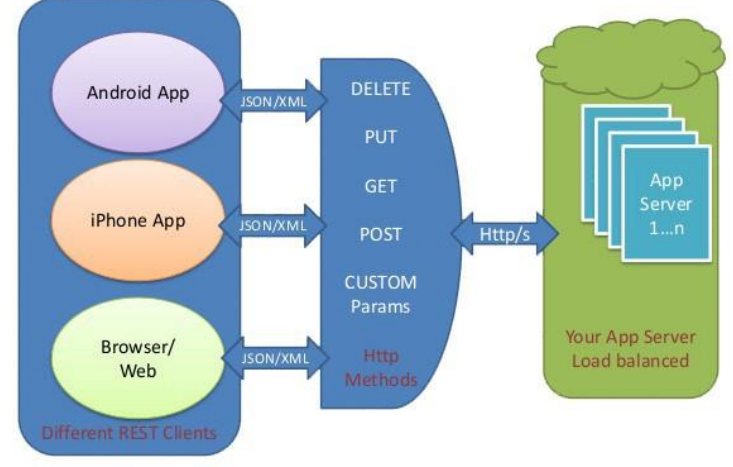

# REST เบื้องต้น

้ ทำงานอยู่บนอยู่ใน [HTTP Protocol](https://en.wikipedia.org/wiki/Hypertext_Transfer_Protocol) ทำให้เวลาเราใช้งาน จะต้องอยู่บนพื้ นฐาน HTTP Method เช่น GET, POST, PUT, DELETE เราจะใช้ Method ไหน เมื่อไร ก็ขึ้ นอยู่กับว่า เราจะทำอะไรกับข้อมูล แต่ก็ต้องควรใช้คู่กับ Operation  $\overline{\text{CURD}}$  เช่น เมื่อเราต้องการจะเรียกดูข้อมูลทั้งหมดก็ใช้  $\textsf{GET}$ เมื่อเราต้องการเพิ่มข้อมูลก็ใช้ POST ดังตัวอย่างเบื้องต้น ซึ่ง จริงๆมีอีกหลายตัวดูได้

 $GET - R(etrieve)$  เรียกดูข้อมูล POST - C(reate) เพิ่มข้อมูล  $PUT - U(pdate)$  แก่ไขข้อมูล  $DELETE - D(elete)$  ลบข้อมูล

#### อ้างอิงจาก

ขอบคุณสำหรับข้อมูลดี ๆ

- หาข้อมูล mysql เพิ่มเติมได้ที่ https://saixiii.com/sql-command
- หาข้อมูล php เพิ่มเติมได้ที่ <http://marcuscode.com/lang/php>
- $\Box$  เพิ่มเติมได้ที่ https://medium.com/@settawatjanpuk

 xampp\htdocs>compo ser create-project - prefer-dist laravel/laravel:^7.0 blog

Select Command Prompt

C:\>xampp>ed\_htdoes> The syntax of the command is incorrect.

 $\mathbb{C}$ :\>xampp>cd htdocs Access is denied.

:  $\frac{\cdot}{\cdot}$   $\frac{\cdot}{\cdot}$ xampp' is not recognized as an internal or external command. operable program or batch file.

 $C:\$  \geq c xampp

C:\xampp>ed htdoes

:\xampp\htdocs>composer\_creat-project\_--prefer-dist\_laravel/laravel;^7.0\_blog

:\xampp\htdocs>composer creat-project --prefer-dist laravel/laravel:^7.0 gpblog

[Symfony\Component\Console\Exception\CommandNotFoundException] Command "creat-project" is not defined.

Did you mean this? create-project

: \xampp\htdocs>

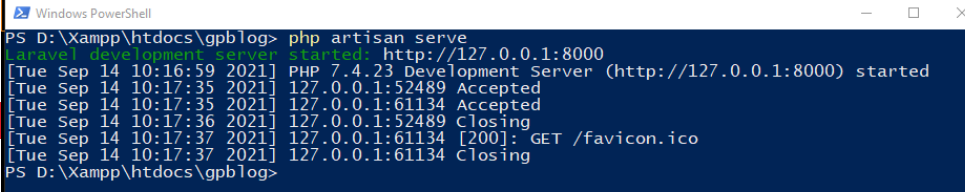

#### php artisan serve